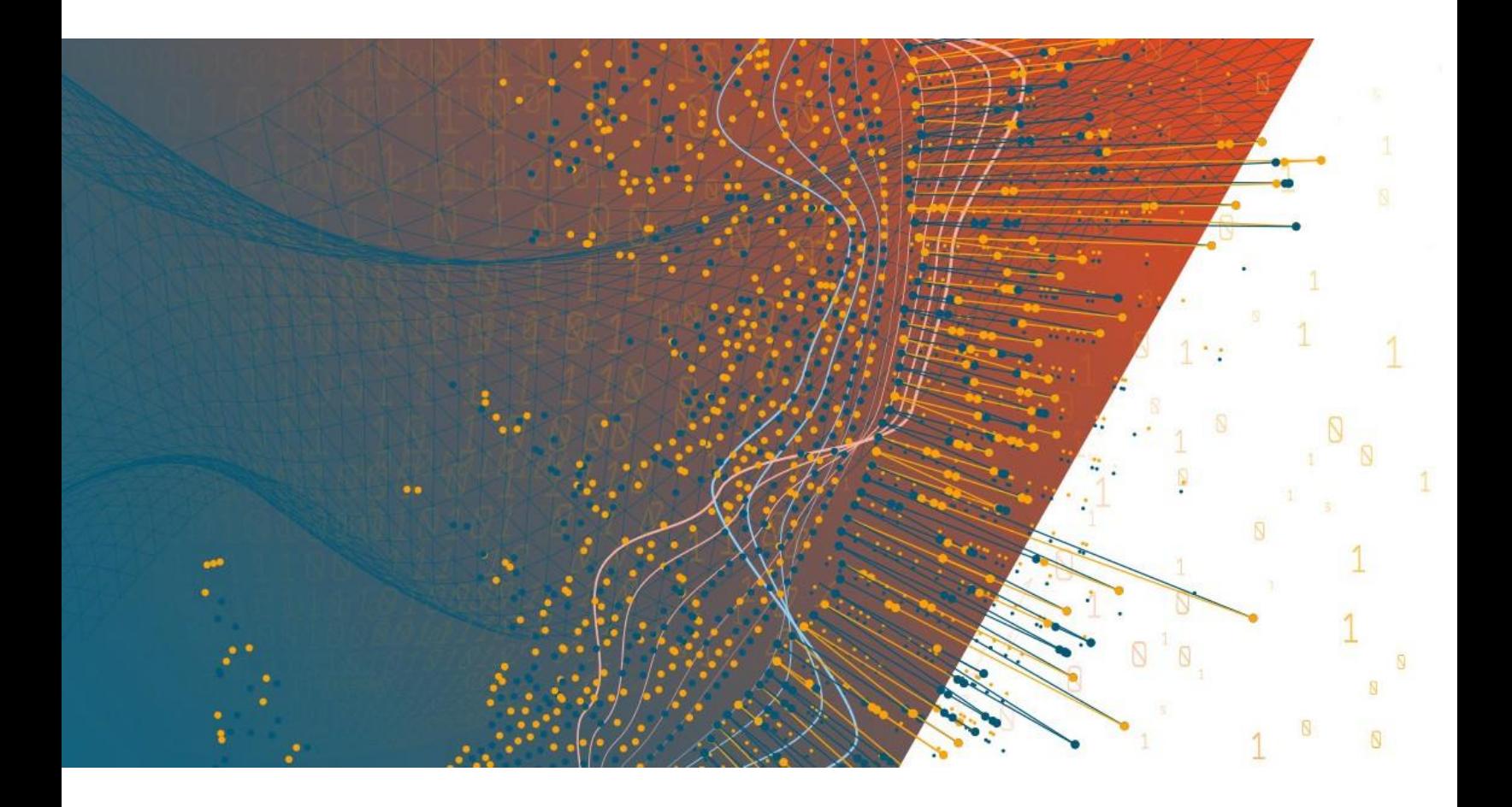

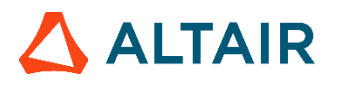

**Altair® Monarch® v2020.0 MONARCH SERVER RMS AND MOBIUS INTEGRATION**

### **TABLE OF CONTENTS**

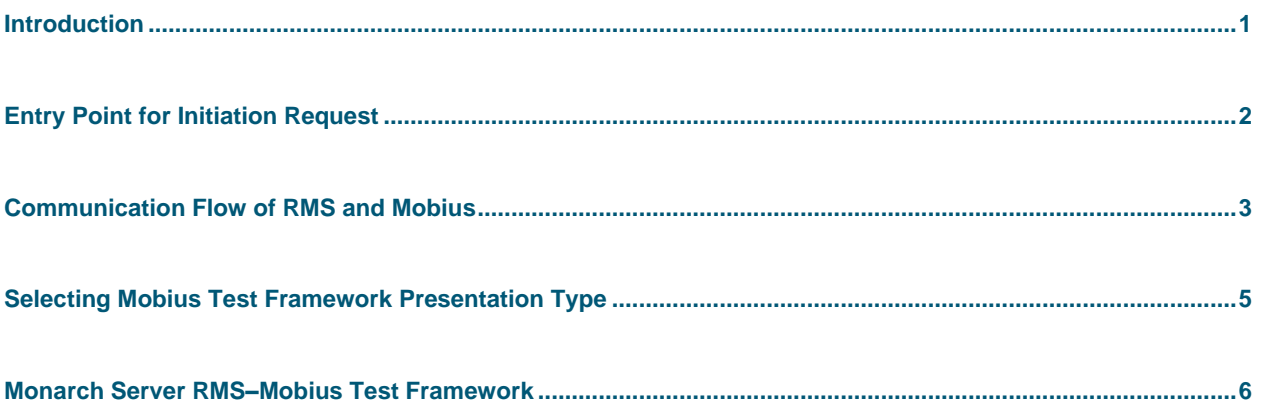

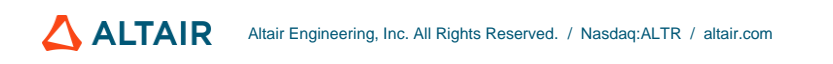

# <span id="page-2-0"></span>**INTRODUCTION**

Monarch Server Report Mining Server (RMS) Edition can be used through an initiation request.

The request is sent using the HTTP GET method.

## <span id="page-3-0"></span>**ENTRY POINT FOR INITIATION REQUEST**

The initiation request is sent to the RMS entry point. The URL for the Mobius web service entry point is

http://<host name>:<port number>/<RMS virtual directory/ ExternalLaunch/MobiusLaunch? pageUrl=<page URL parameter>

#### where

- ❑ <host name> is the name of the computer where the target RMS Web Server component is installed
- □ <port number> is the port number on which the RMS Web Server is listening
- ❑ <RMS virtual directory> is the virtual directory under which the application has been installed (default: RMSClient)
- ❑ <page URL parameter> is a URI to the Mobius REST API endpoint to retrieve document content in the following format: http://<mobius host>:<port>/<Mobius virtual directory>/rest/contentstreams/?id=<document id>&other\_parameters

### <span id="page-4-0"></span>**COMMUNICATION FLOW OF RMS AND MOBIUS**

The communication between RMS and Mobius is illustrated below. In the illustration, numbers are used to mark the processes involved. Refer to the corresponding decription that follows.

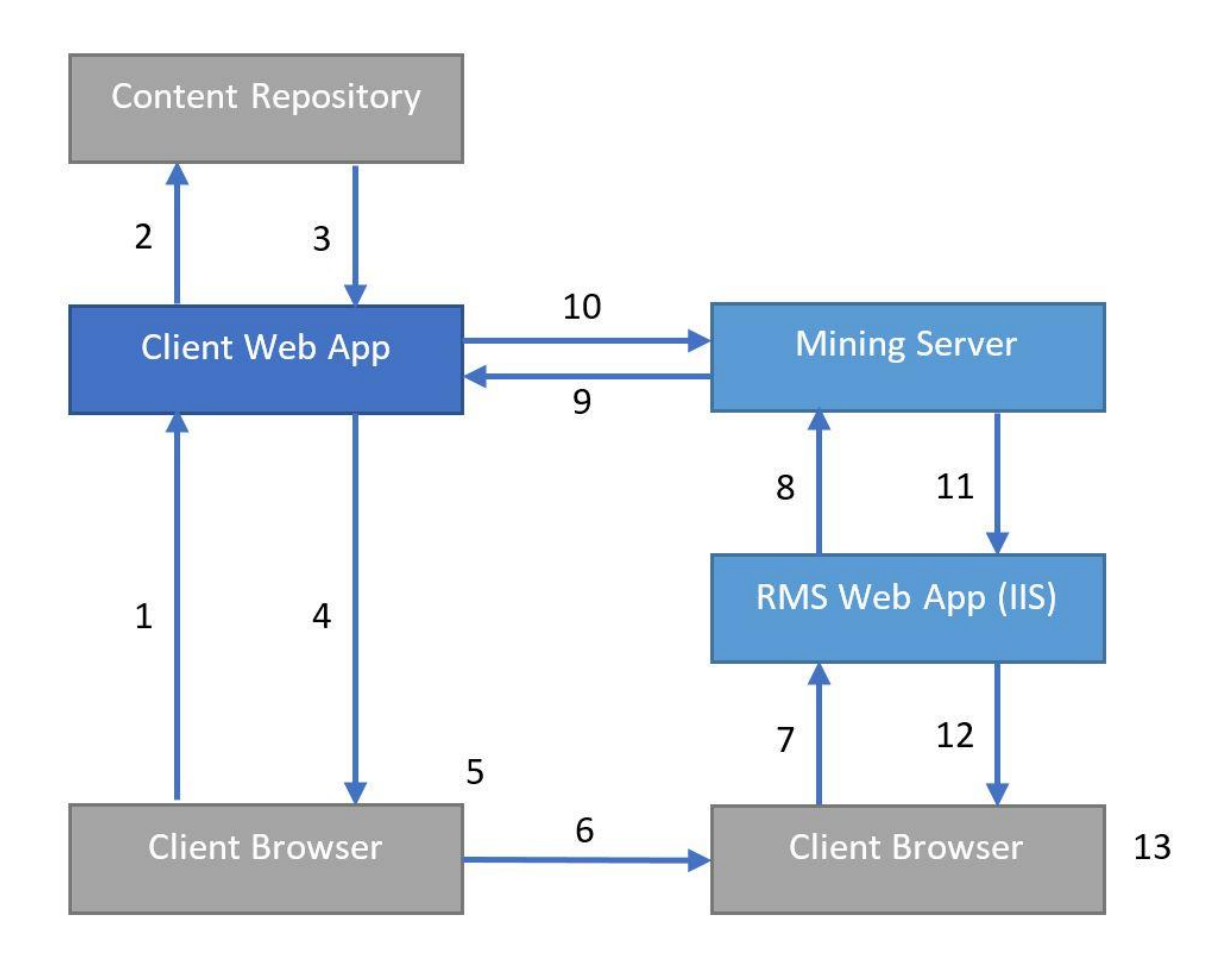

- 1. The user requests results from the content repository.
- 2. The Web App processes the request.
- 3. The Web App fulfills the request.
- 4. The requested content reference information is returned to Client.
- 5. The user chooses to open a mining session.
- 6. Client launches a browser with RMS URI with session parameters.
- 7. The browser automatically submits the URI with RMS session parameters.
- 8. The mining request is submitted to the Mining Server.
- 9. Document data and metadata are requested from the Client REST API.
- 10. The Mining Server returns the report data via API from the Client Web App.

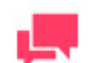

#### **NOTES**

RMS sends the following additional requests to Mobius REST API to acquire metadata of the provided document:

- HEAD request to URI passes through the <page URL parameter> to get the ContentType.
- GET request to http://<mobius host>:<port>/<Mobius virtual directory>/rest/documents/<document id>/parents to retrieve the parent folders of the specified document. The response contains a list of folder IDs.
- GET request to http://<mobius host>:<port>/<Mobius virtual directory>/rest/folders/<folder id>/children. RMS matches the response to the provided document ID to get the metadata of the document and the ReportID.

RMS considers a model from the Server Library with the same name as the value of the ReportID from the metadata of a particular document.

- 11. The Mining Server retrieves the associated model from the Server Library according to the document metadata and processes the report with the model returning the data or object.
- 12. The Web App formats the presentation if needed and provides client presentation.
- 13. Temporary files (if used) are deleted upon session termination.

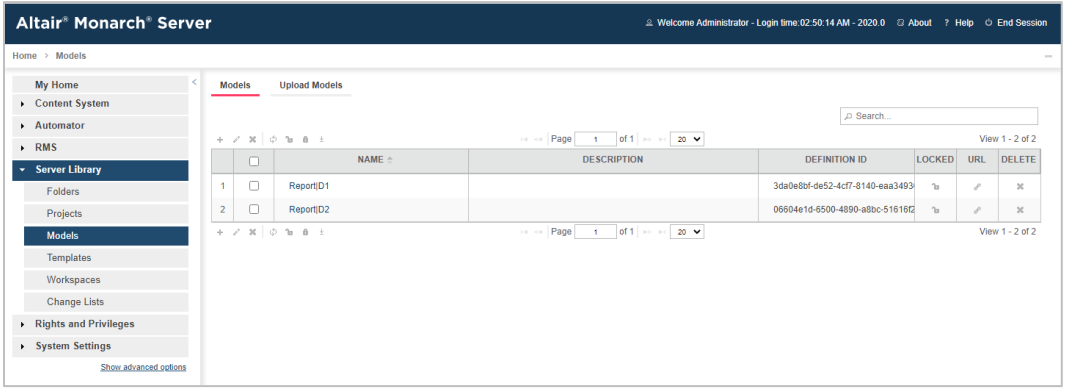

# <span id="page-6-0"></span>**SELECTING MOBIUS TEST FRAMEWORK PRESENTATION TYPE**

The initiation request contains instructions to determine the type of presentation provided. You can select interactive, export, external, or Mobius type of presentation in Monarch Server RMS.

Interactive or Default  $Export$ External Mobius

The Mobius test framework type of presentation is used to imitate a request from the Mobius portal.

**To open the Mobius test framework presentation**

❑ Click the **Mobius** button in [Monarch Server RMS.](#page-7-1)

For information about the interactive and export types of presentation, see the *Monarch Server RMS Initiation Request* document.

### <span id="page-7-0"></span>**MONARCH SERVER RMS–MOBIUS TEST FRAMEWORK**

#### <span id="page-7-1"></span>The Mobius test framework can be accessed through the following URI:

```
http://<host name>:<port number>/<RMS virtual
directory>/TestFramework/ChoiceRequestType
```
#### where

- ❑ <host name> is the name of the computer where the target RMS Web Server component is installed
- ❑ <port number> is the port number on which the RMS Web Server is listening
- ❑ <RMS virtual directory> is the virtual directory under which the application has been installed (default: RMSClient)

The request is sent using the HTTP GET method. All parameters are passed as fields of the GET request.

The URL for the Mobius test framework view request is

http://<host name>:<port number>/<RMS virtual directory>/TestFramework/ MobiusTest

RMS recognizes the request and then queries the content of the document and model to display views with the appropriate data. As a result, the page with the appropriate request parameters will be displayed.

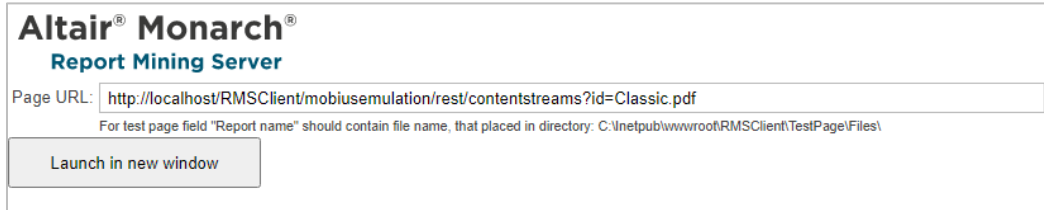

The page contains the following items:

❑ **Page URL** field: URL for downloading the content of the document.

### **CONTACT US**

#### **GET IN TOUCH**

We'd love to hear from you. Here's how you can [reach us.](https://www.altair.com/knowledge-works-contact-us/)

#### **SALES CONTACT INFORMATION**

**US: + 1.800.445.3311 International: + 1.978.441.2200**

#### **Sales Email**

**US: [sales@datawatch.com](mailto:sales@datawatch.com) Europe[: sales\\_euro@datawatch.com](mailto:sales_euro@datawatch.com) Asia Pacific: [sales\\_apac@datawatch.com](mailto:sales_apac@datawatch.com)**

#### **SUPPORT CONTACT INFORMATION**

**Customer Portal:** [https://support.datawatch.com](https://support.datawatch.com/) **Email:** [support@datawatch.com](mailto:support@datawatch.com) **US: +1 800.988.4739 Canada: +1 978.275.8350 Europe, Middle East, Africa: +44 (0) 8081 892481**